#### 機能追加

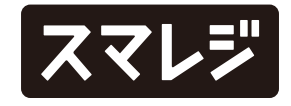

- 1 発注登録時に原価を編集できるようになりました
- 2 管理画面の発注原価自動設定の内容に応じて、発注登録時の画面に表示される原価が切り替わるようになりました 3 発注原価自動設定が「利用しない」の場合、発注登録時の原価入力が必須となりました

- 1 RFIDタグ形式 / RFIDタグ設定を変更した場合、RFIDタグの読み取りがリセットされるようになりました 2 ログイン画面に表示されている、『販売端末の登録件数上限オーバーによりログインできない場合の記載』および『管理画面URL』をタッ プした際のアクションを、白いハイライト表示から、文字が透明になるアクションへ変更しました 3 連携している決済端末での操作中に、レジ端末がスリープ状態にならないように改善しました 4 ステータスバー(画面上部)の文字色を、視認性が高まるように改善しました リテールビジネスプランのみ
- 5 棚卸時にRFIDタグの取得ができなかった場合の対応を改善しました

リテールビジネスプランのみ

#### 機能改善

全プラン

- 消込レコード作成時に印刷されるレシートにおいて、取引の販売区 1 分に通常区分と返品区分が混在している場合、通常区分の明細上部 に、消込元の取引日時が印字されない不具合を修正しました
- 取消 / 返品取消時に印刷されたレシートと、取消元取引 / 返品元取 2 引で再印刷したレシートの下部に取引番号が印字されない不具合を 修正しました
- チェックアウト画面を使用しない設定の場合、取置き登録時にカー 3 ド支払で短縮入力を利用すると、前受金の金額ではなく合計金額が 入力される不具合を修正しました
- 販売直後にまだ取引が未送信の状態で、精算画面の『精算』をタッ 4 プして未送信データの送信確認のダイアログを出し、自動送信後に 『はい』を選択すると空のダイアログが表示される不具合を修正し ました

- 
- 
- 

7 NON-PLUバーコードを読み取る際、一部の条件で、商品の基本情 報に設定している商品単価でカートインされる場合がある不具合を 修正しました

URLを登録している商品情報のコードの行に『>』が表示される不 5 具合を修正しました

カートインした商品の販売価格を直接変更する際、設定した最大割 6 引率を超えた金額で販売できる場合がある不具合を修正しました

『設定 > データ管理 > 同期処理の高速化』がOFFの状態でのログ 8イン時、同期をキャンセルするとログイン情報入力画面へ戻る不具 合を修正しました

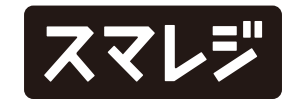

#### 全プラン

2

### 不具合修正

#### 全プラン

3

### 不具合修正

- チェックアウト画面を使用しない設定で、会計時にその他支払いの 9 金額を入力して追加し、さらに該当のその他支払いを再度タップし てStarPayで決済を完了すると、先に追加したその他支払いが残る 不具合を修正しました
- オプションメニューで返品販売を選択した際、値引割引計算対象が 10 対象で設定されている商品を含むバンドルを追加すると、バンドル 値引きが適用されない不具合を修正しました
- STORES決済において、電子マネー決済画面で決済端末M010の接 11 続が切断された後、再接続された際に、前の画面に戻れなくなる場 合がある不具合を修正しました
- 12 [iPhone / iPod touch] トレーニングモードを利用時、取引履歴と精算画面のヘッダー部分 に『トレーニングモード』と表示されない不具合を修正しました
- 13 [iPadのみ]
	-
- 14 [iPadのみ]
- 15 [iPadのみ]

オプションメニューのアイコンをタッチしたままスライドさせてア イコン外で離すと、アイコンが選択された状態のままになる不具合 を修正しました

ステージマネージャを利用時、ウィンドウサイズを一定以下にした 場合に、画面は縦持ち表示の状態でも、カメラは横向きで認識され る不具合を修正しました

ステージマネージャを縦持ちの状態で利用時、ウィンドウサイズを 一定以下にしてからアプリを再起動した場合に、販売業務画面の表 示が崩れる場合がある不具合を修正しました

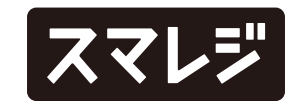

プレミアムプラスプラン以上

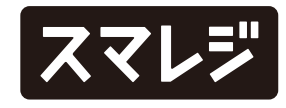

### 不具合修正

- 会員情報のマイル欄で、マイルの値の左にアイコンが表示されない 16 不具合を修正しました
- 会員をローカルデータベースから選択時、コード入力とカメラ読取 17 で大文字 / 小文字を区別しないように修正しました
- 取引履歴で、該当取引の会員名が長い場合に店舗名が表示されない 18 不具合を修正しました
- 19 STORES決済において、セルフレジモード利用時に、スマレジ・ア プリ側から電子マネー決済画面を直接表示した際、音量チェック処 理が行われない不具合を修正しました

# 発注登録時に原価を編集できるようになりました

### リテールビジネスプラン

発注登録画面で、原価の金額を入力/編集できるようになりました

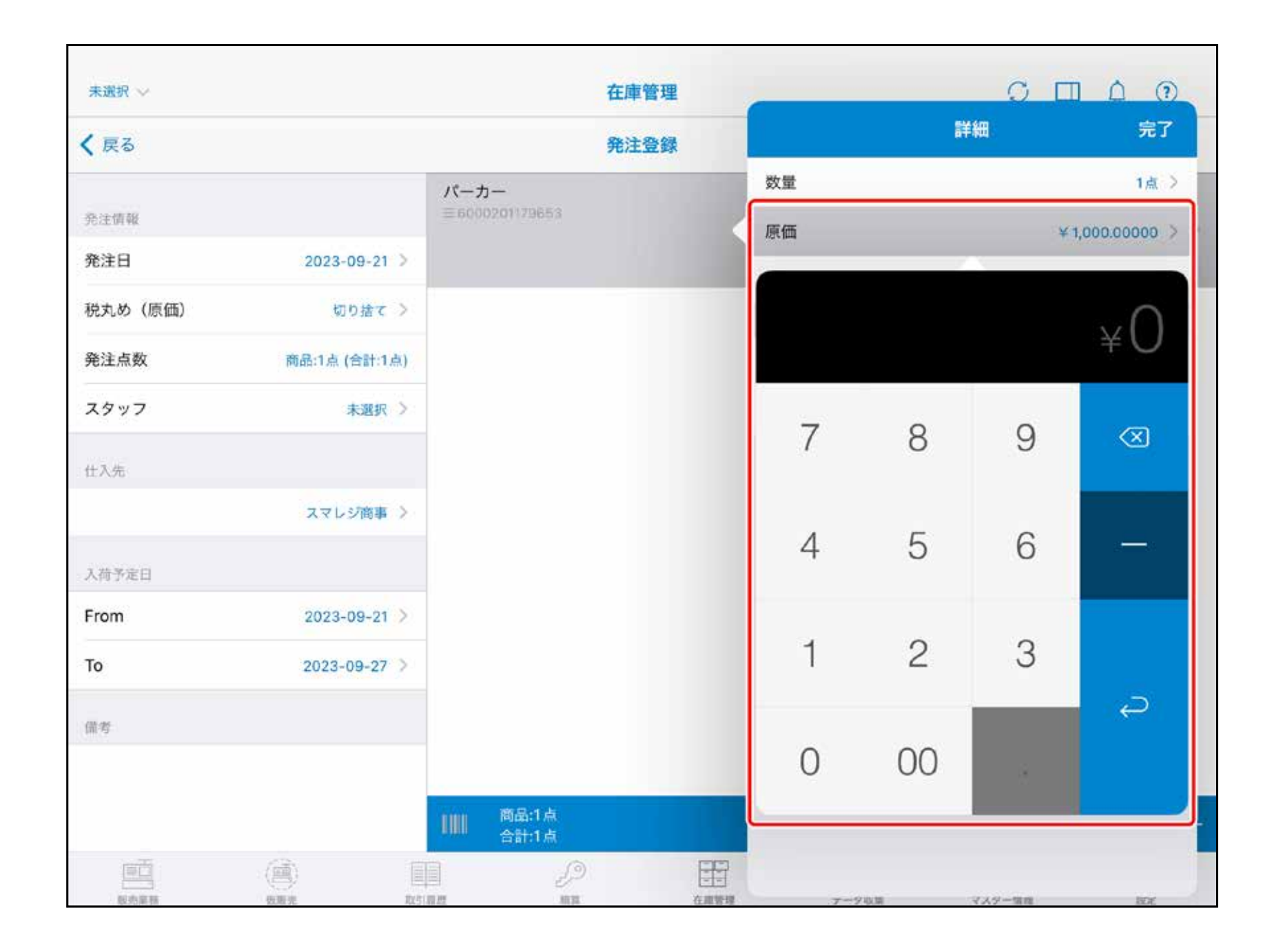

発注明細の詳細にある原価欄をタップすると、テン キーが表示され金額を入力できます。

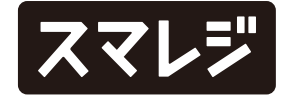

### 管理画面の発注原価自動設定の内容に応じて、発注登録時の画面に表示される原価が 切り替わるようになりました

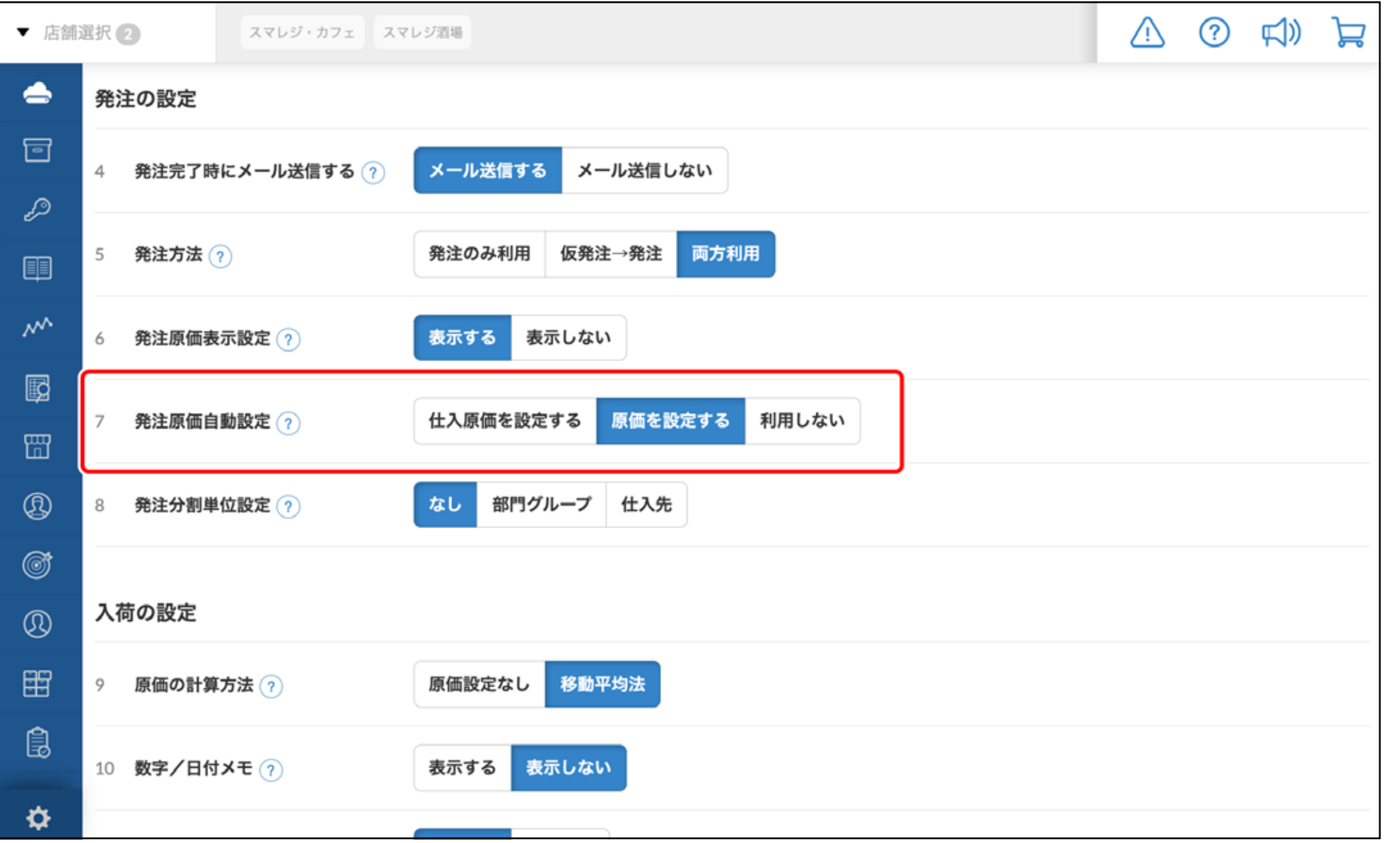

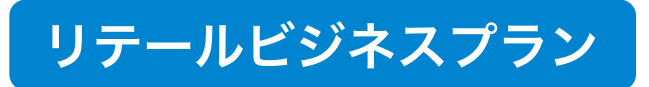

管理画面の『設定 > 在庫設定 > 在庫管理設定 > [発注の設定] 発注原価自動設定』で設定します。 『仕入原価を設定する』『原価を設定する』『利用 しない』から選択できます。

選択した内容に従って、発注登録画面で表示される 原価金額が切り替わります。

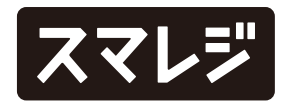

「利用しない」の場合、原価の初期値が『¥-』表記 となっています。

『¥-』をタップして、金額を入力してください。 ※発注登録時の原価は、入力時の『×』キーで削除 可能です

## 発注原価自動設定が「利用しない」の場合、発注登録時の原価入力が 必須となりました

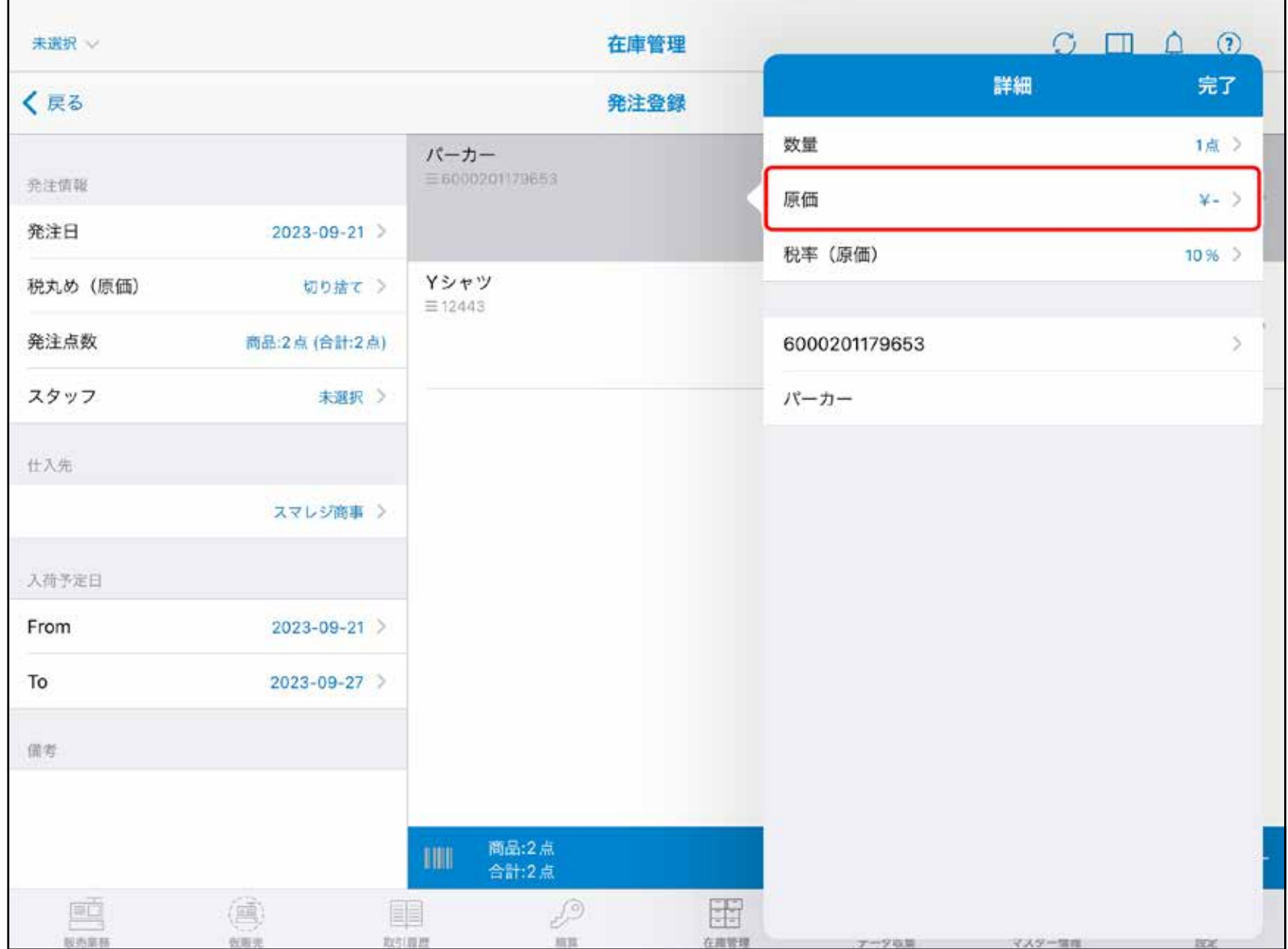

原価を入力していない明細がある状態で、送信ボタ ンをタップし、発注 / 仮発注を選択した場合エラー が発生します。

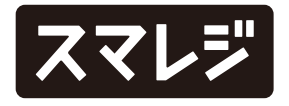

### リテールビジネスプラン

# RFIDタグ形式 / RFIDタグ設定を変更した場合、RFIDタグの読み取りが リセットされるようになりました

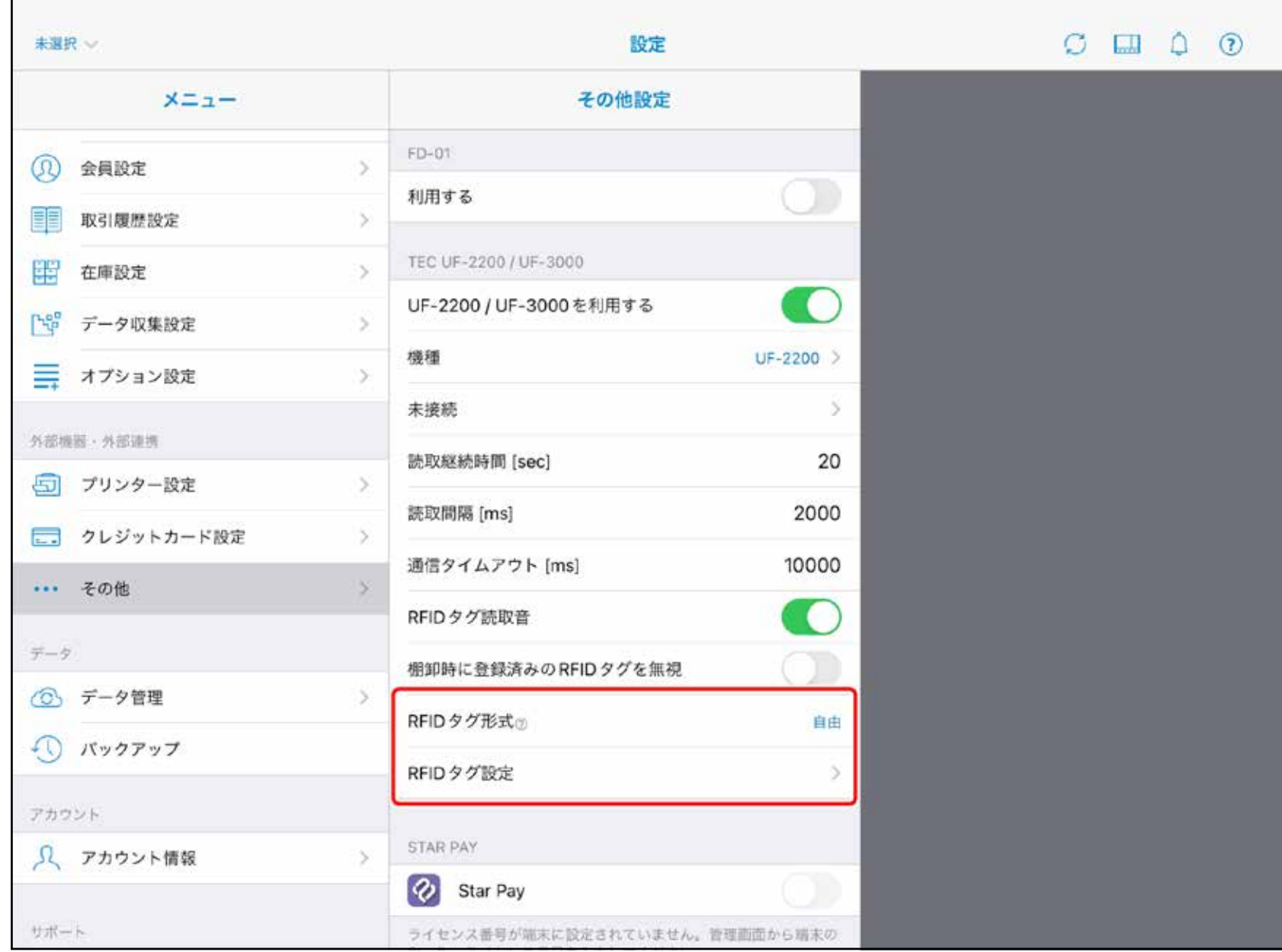

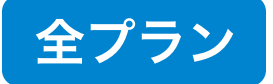

これまで、RFIDタグ形式 / RFIDタグ設定が間違っ ている状態でRFIDタグを読み取ると、エラーが発 生したRFIDタグは読み取り済みとして処理されて いました。

アップデート後は、設定変更時にRFIDタグの読み 取りをリセットし、エラーが発生していたRFIDタ グの再読み取りができるようになります。

【設定箇所】

『設定 > その他 > [TEC UF-2200 / UF-3000] RFIDタグ形式』 『設定 > その他 > [TEC UF-2200 / UF-3000] RFIDタグ設定』

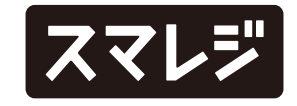

# 棚卸時にRFIDタグの取得ができなかった場合の対応を改善しました

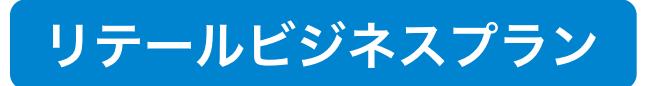

棚卸時に、オフラインなどの理由で登録済みのRFIDタグを取得できなかった場合、該当のRFIDタグについてどのように対応するかの確認メッセージを表示し ます。

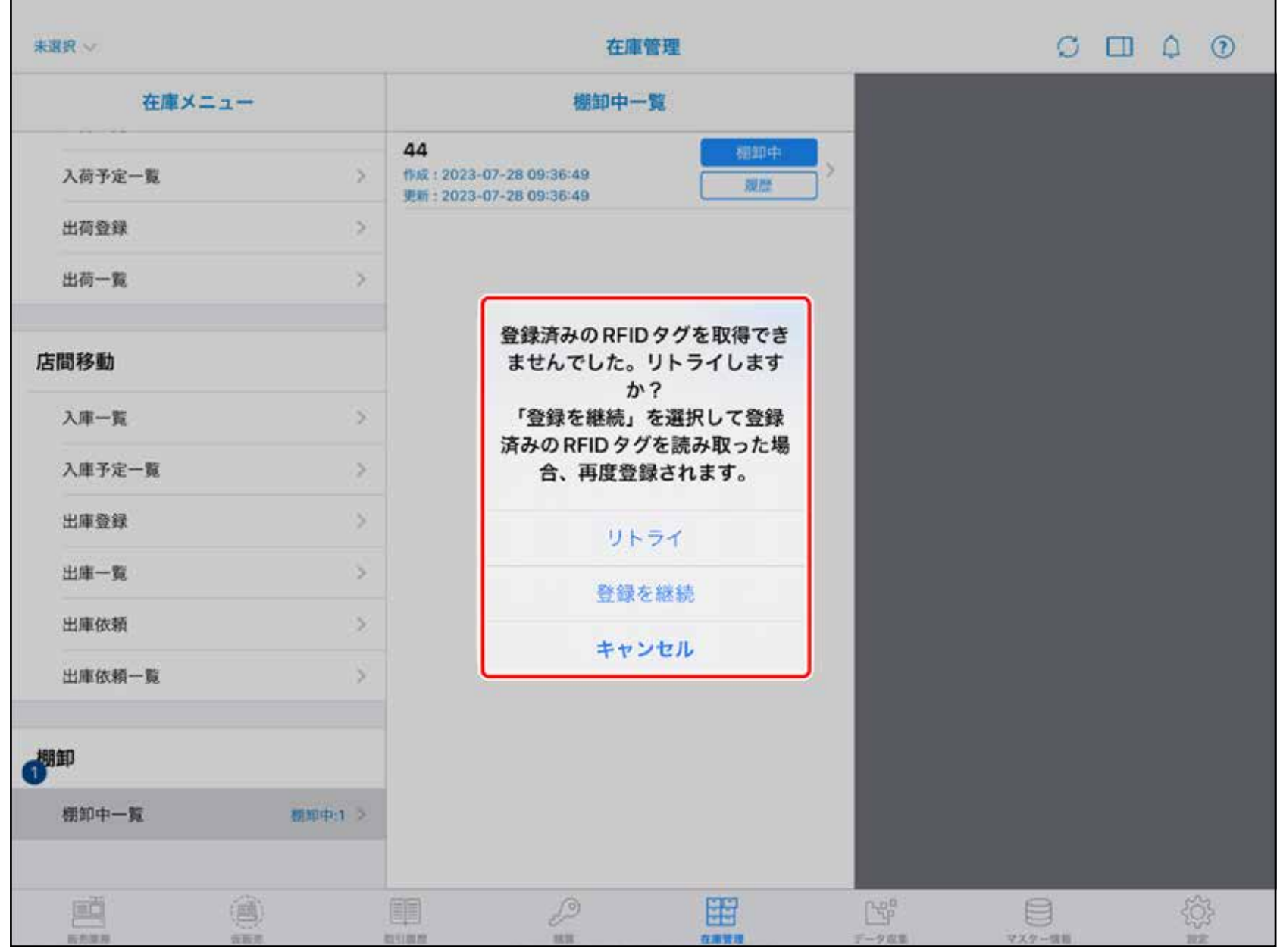

『リトライ』『登録を継続』『キャンセル』から選 択ができます。

リトライ:

再度通信し、再びエラーになった場合は同じ選択肢が表示されます

登録を継続:

棚卸登録画面に遷移し、登録済みのRFIDタグを読み取った際はその まま読み取られます

キャンセル:

棚卸中一覧のまま画面遷移しません

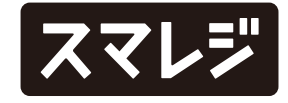

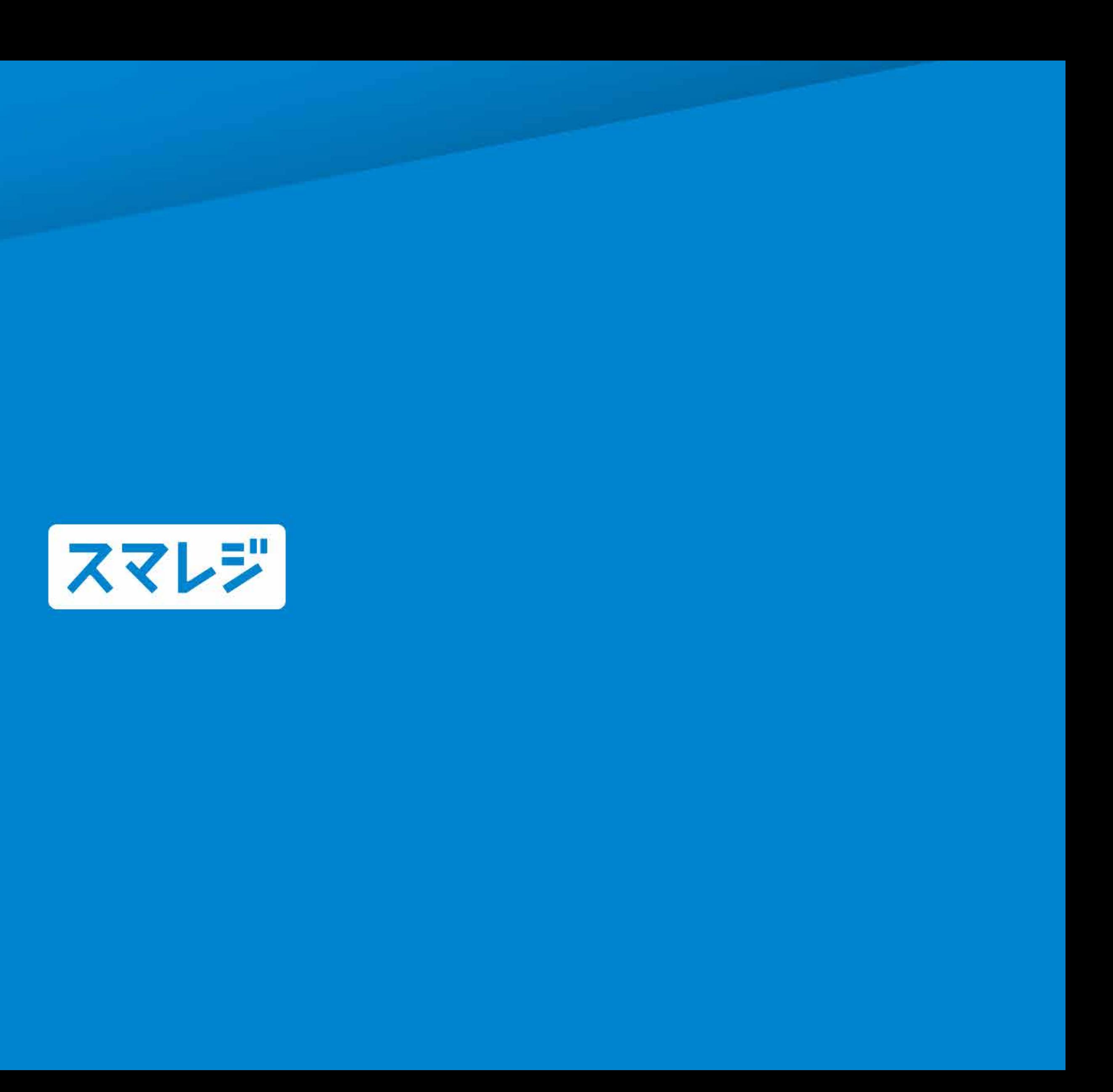